# Размещение картинок потоков в микшере при помощи языка разметки

### Описание

В сборке [5.2.1009](https://flashphoner.com/downloads/builds/WCS/5.2/FlashphonerWebCallServer-5.2.1009.tar.gz) добавлена возможность описания собственных вариантов размещения картинок в микшере при помощи языка разметки на основе XML. Разработка собственного Java класса при этом не требуется.

Вариант размещения картинок представляет собой набор XML-файлов с расширением [.mix], расположенных в одном каталоге. Каждый файл должен описывать размещение картинок для определенного количества участников: 1, 2, 3, 4 и т.д. Имя файла должно начинаться с количества участников и следующего за ним символа подчеркивания, остальная часть имени файла должна содержать произвольный набор алфавитно-цифровых символов, например

1\_test-mixer-layout-1-participant.mix 2\_test-mixer-layout-2-participants.mix 3\_test-mixer-layout-3-participants.mix 4\_test-mixer-layout-4-participants.mix

Файлы, описывающие один вариант размещения картинок, должны располагаться в одном каталоге. Одному количеству участников должен соответствовать один и только один файл. Таким образом, смешивать в одном и том же каталоге два различных варианта не допускается.

Путь к этому каталогу может быть указан в настройке в файле fl[ashphoner.properties](file:///opt/TeamCityAgent/work/e8d9ff752ef6fac0/site/ru/WCS52/Stream_mixer_functions/Working_with_the_server/Core_settings/Settings_file_flashphoner.properties.en.md)

#### mixer\_layout\_dir=/opt/test-mixer-layout

В этом случае данный вариант размещения картинок будет применяться по умолчанию ко всем микшерам на сервере

Также путь к каталогу можно указать в REST API запросе /mixer/startup :

```
POST /rest-api/mixer/startup HTTP/1.1
HOST: 192.168.1.101:8081
Content-type: application/json
    "uri": "mixer://mixer1",
    "localStreamName": "mixer1_stream",
    "hasVideo": true,
```
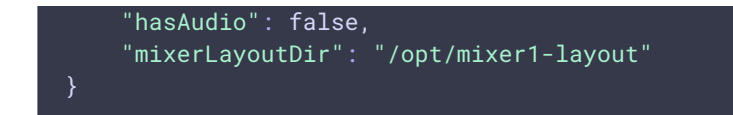

Применение варианта размещения картинок к активному микшеру

Начиная со сборки [5.2.1480,](https://flashphoner.com/downloads/builds/WCS/5.2/FlashphonerWebCallServer-5.2.1480.tar.gz) вариант размещения картинок можно применить к активному микшеру

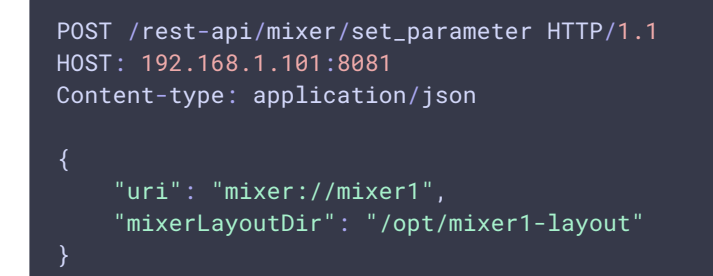

Вернуться к размещению картинок по умолчанию можно, указав пустое значение параметра mixerLayoutDir

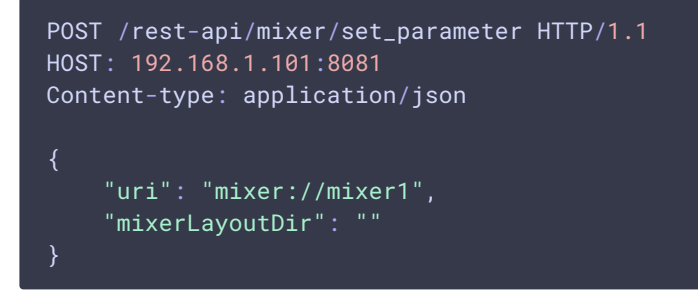

При этом будет применен класс размещения картинок, указанный в параметре микшера mixerLayoutClass .

### Формат файла описания картинок

XML-файл описания картинок должен соответствовать следующей схеме

```
Ħ
   Mixer layout XSD
```
Описания картинок проверяются по данной схеме, если валидация для какого-то количества участников не проходит, то будет использовано стандартное размещение картинок.

 $\mathbf{\Sigma}$ 

Поддерживаются следующие элементы:

• body - контейнер верхнего уровня для описания размещения картинок, представляет холст микшера. Может использоваться только один раз в одном файле

- div контейнер для одной картинки, набора картинок или другого контейнера. Может использоваться в любом количестве, также может быть вложенным
- video описание картинки, представляет собой поток в микшере. Может использоваться в любом количестве.

Элемент body

Является контейнером верхнего уровня. Поддерживает следующие атрибуты:

• watermark - имя файла картинки, которая будет применена как водяной знак ко всему микшеру (добавлен, начиная со сборки [5.2.1051](https://flashphoner.com/downloads/builds/WCS/5.2/FlashphonerWebCallServer-5.2.1051.tar.gz))

### Элемент div

Является контейнером для других div или video элементов. Поддерживает следующие атрибуты:

- $\cdot$   $\mathbf{x}$ ,  $\mathbf{y}$  координаты левого верхнего угла на холсте микшера, в пикселях
- width ширина на холсте микшера в пикселях или процентах от ширины родительского элемента
- height высота на холсте микшера в пикселях или процентах от ширины родительского элемента
- padding-left, padding-right, padding-top, padding-bottom дополнение контейнера с каждой стороны, в пикселях
- align выравнивание на холсте микшера или в родительском контейнере

Атрибут align может принимать следующие значения

- LEFT элемент выровнен по левому краю
- RIGHT элемент выровнен по правому краю
- TOP элемент выровнен по верхней границе
- ВОТТОМ элемент выровнен по нижней границе
- CENTER элемент выровнен по центру
- BOTTOM\_CENTER элемент выровнен по центру и по нижней границе
- ТОР СЕНТЕР элемент выровнен по центру и по верхней границе
- INLINE\_HORIZONTAL элемент выровнен по правому верхнему углу ближайшего элемента слева
- INLINE\_HORIZONTAL\_CENTER то же, что и в предыдущем случае, с центрированием по вертикали
- INLINE\_VERTICAL элемент выровнен по левому нижнему углу ближайшего элемента сверху
- INLINE\_VERTICAL\_CENTER то же, что и в предыдущем случае, с центрированием по горизонтали

Если координаты левого верхнего угла заданы явно, то параметр align не применяется

Элемент **row** 

В сборке [5.2.1052](https://flashphoner.com/downloads/builds/WCS/5.2/FlashphonerWebCallServer-5.2.1052.tar.gz) добавлена поддержка элемента row, представляющего строку из одной или нескольких картинок. Поддерживает те же атрибуты, что и div .

Элемент video

Представляет картинку потока в контейнере. Поддерживает те же атрибуты, что и div , с дополнительными атрибутами

- crop увеличивает картинку и обрезает вокруг центра
- id идентификатор позиции для размещения картинки потока (добавлен в сборке [5.2.1950\)](https://flashphoner.com/downloads/builds/WCS/5.2/FlashphonerWebCallServer-5.2.1950.tar.gz)

Атрибут crop может принимать значения true или false.

Атрибут id может принимать любые значения, но должен быть уникальным в пределах XML файла описания размещения картинок

### Ширина картинки потока

Начиная со сборки [5.2.1052,](https://flashphoner.com/downloads/builds/WCS/5.2/FlashphonerWebCallServer-5.2.1052.tar.gz) ширина картинки может задаваться как в пикселях или процентах от ширины родительского элемента, так и в колонках. Для этого родительским элементом должен быть элемент row, например

```
<?xml version="1.0" encoding="utf-8"?>
<body>
 <row height="80%" align="CENTER">
    <video width="1col" align="INLINE_HORIZONTAL_CENTER"/>
    <video width="1col" align="INLINE_HORIZONTAL_CENTER"/>
 \frac{2}{\sqrt{2}}</body>
```
В этом случае, при разборе файла описания размер одной колонки вычисляется, как ширина строки, деленная на количество картинок одного уровня, затем для всех картинок в строке устанавливается размер в соответствии с указанным в атрибуте width количеством колонок.

#### Пример картинки микшера для вышеприведенного описания

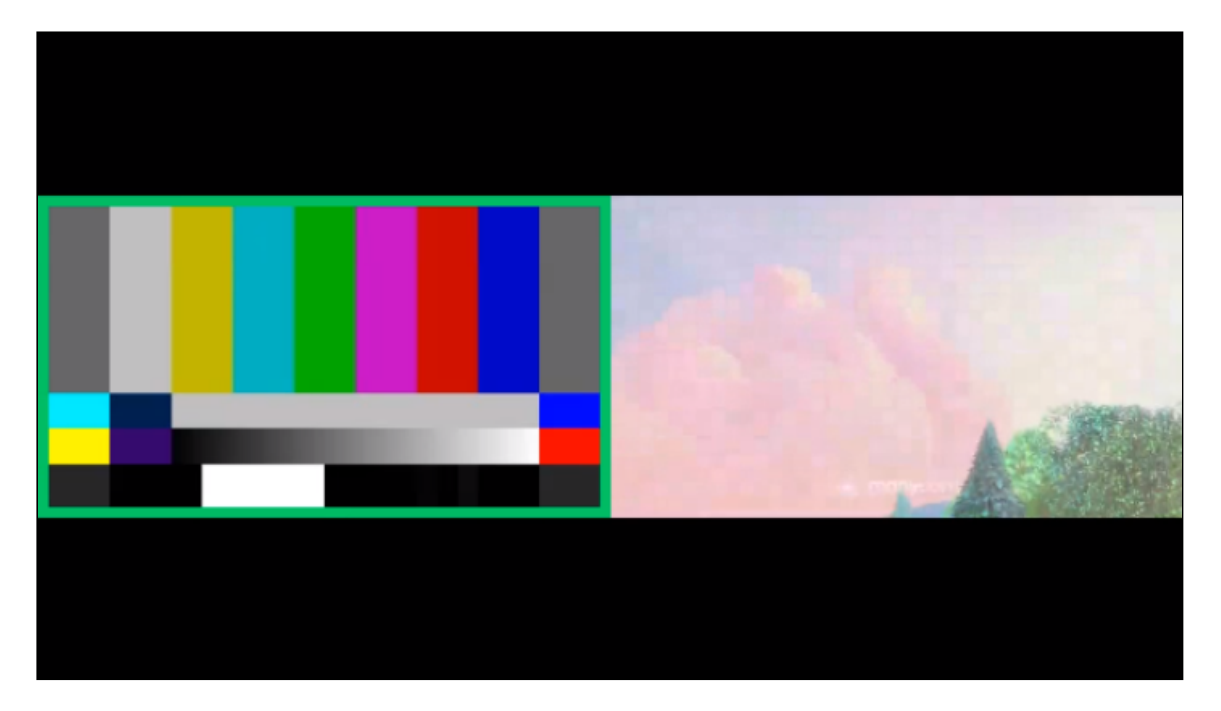

#### **Warning**

Не допускается смешивать в элементах одного уровня ширину в колонках и в процентах!

Начиная со сборки [5.2.1094,](https://flashphoner.com/downloads/builds/WCS/5.2/FlashphonerWebCallServer-5.2.1094.tar.gz) ширина в колонках может быть указана также и для дочерних элементов div

```
<?xml version="1.0" encoding="utf-8"?>
<body>
 <div height="80%" align="CENTER">
   <video width="1col" align="INLINE_HORIZONTAL_CENTER"/>
   <video width="1col" align="INLINE_HORIZONTAL_CENTER"/>
 \langle row\rangle</body>
```
### Высота картинки потока

Начиная со сборки [5.2.1094,](https://flashphoner.com/downloads/builds/WCS/5.2/FlashphonerWebCallServer-5.2.1094.tar.gz) высота картинки может задаваться как в пикселях или процентах от высоты родительского элемента, так и в строках

```
<?xml version="1.0" encoding="utf-8"?>
<body>
 <row height="1row" align="INLINE_VERTICAL_CENTER">
   <div width="1col" height="100%" align="INLINE_HORIZONTAL_CENTER"><video
width="100%" height="100%" align="CENTER"/></div>
   <div width="1col" height="100%" align="INLINE_HORIZONTAL_CENTER"><video
```

```
width="100%" height="100%" align="CENTER"/></div>
 \langle row\rangle<row height="1row" align="INLINE_VERTICAL_CENTER">
   <div width="1col" height="100%" align="INLINE_HORIZONTAL_CENTER"/>
   <div width="1col" height="100%" align="INLINE_HORIZONTAL_CENTER"><video
width="100%" height="100%" align="CENTER"/></div>
   <div width="1col" height="100%" align="INLINE_HORIZONTAL_CENTER"/>
 \langle row\rangle<row height="1row" align="INLINE_VERTICAL_CENTER" />
</body>
```
В этом случае, при разборе файла описания размер одной строки вычисляется, как высота родительского элемента, деленная на количество элементов одного уровня, затем для всех элементов устанавливается размер в соответствии с указанным в атрибуте height количеством строк.

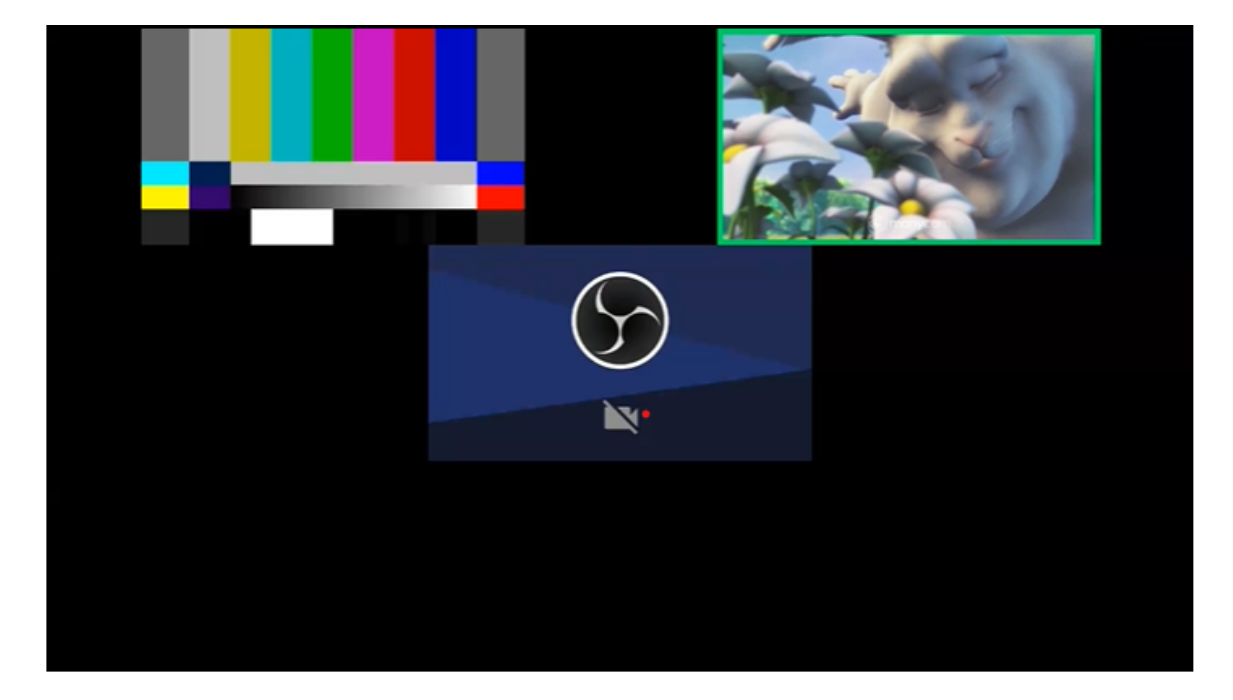

Пример картинки микшера для вышеприведенного описания

**Warning**

Не допускается смешивать в элементах одного уровня высоту в строках и в процентах!

### Шаблон имени потока

Элемент video может задавать шаблон имени потока. Например

<video>test</video>

отобразит только поток с именем test, к другим потокам этот элемент применяться не будет.

Шаблон может быть задан регулярным выражением, например

<video>test1.\*</video>

В этом случае данный элемент отобразит поток с именем  $\text{test1}$ , test1#room1, test11 и т.д.

Если имя потока не соответствует ни одному шаблону, и в файле есть элемент video без шаблона, то для этого потока будет использован этот элемент. Например, рассмотрим описание картинки для одного участника

```
<?xml version="1.0" encoding="utf-8"?>
<body xsi:noNamespaceSchemaLocation="schema.xsd"
xmlns:xsi="http://www.w3.org/2001/XMLSchema-instance">
 <div width="320" height="180" padding-left="0" padding-right="0" padding-
bottom="0" align="TOP_CENTER">
    <video>test1.*</video>
 \langle/div>
 <div width="320" height="180" padding-left="0" padding-right="0" padding-
bottom="0" align="BOTTOM_CENTER">
   <video>test2.*</video>
 \langlediv><div width="160" height="90" padding-left="0" padding-right="0" padding-
bottom="0" align="RIGHT">
    <video>.*</video>
 \langlediv></body>
```
В этом случае поток test3 будет отображен в последнем video элементе.

### Размещение потока в определенной позиции

В сборке [5.2.1950](https://flashphoner.com/downloads/builds/WCS/5.2/FlashphonerWebCallServer-5.2.1950.tar.gz) добавлена возможность поместить картинку потока в заданную позицию по ее идентификатору. Это удобно в том случае, если невозможно воспользоваться шаблоном имени потока. Например, есть описание размещения картинок на три участника

```
<?xml version="1.0" encoding="utf-8"?>
<body>
 <row height="100%" align="CENTER">
   <video width="100%" id="desktop" align="CENTER"></video>
   <row height="20%" align="BOTTOM">
      <div width="1col" height="100%" align="INLINE_HORIZONTAL"><video
width="95%" height="95%" id="speaker" align="RIGHT"/></div>
      <div width="1col" height="100%" align="INLINE_HORIZONTAL"><video
width="95%" height="95%" id="participant" align="LEFT"/></div>
    \langle / row\rangle
```
#### $\langle$  / rows </body>

В этом случае можно переместить поток в позицию с идентификатором desktop при помощи REST API запроса /mixer/set\_position :

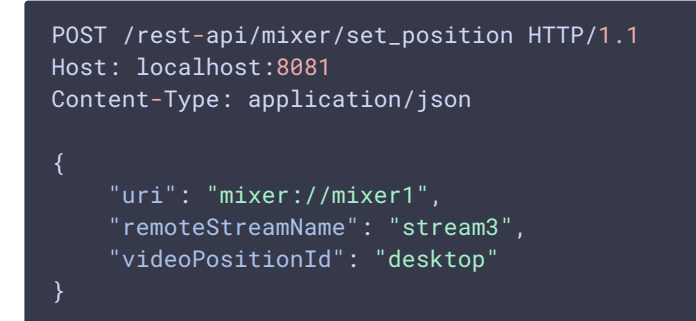

Также поток можно поместить в заданную позицию при его добавлении в микшер:

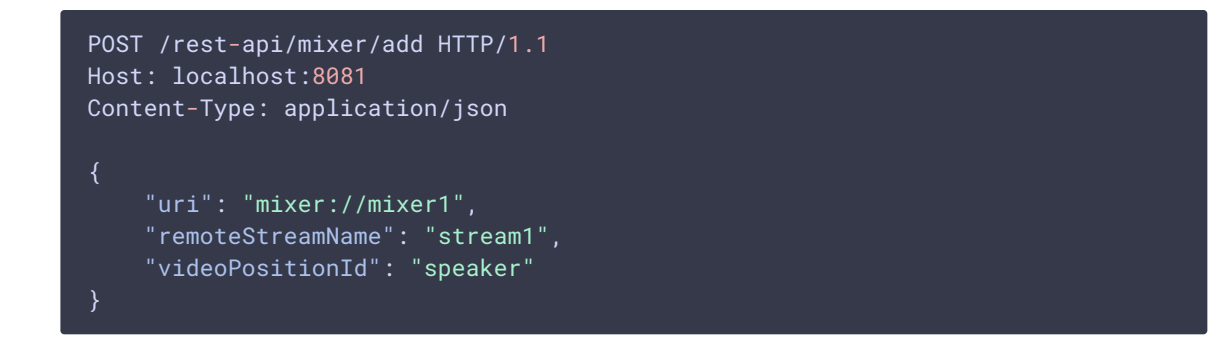

# Добавление водяного знака в поток микшера или в поток участника

В сборке [5.2.1051](https://flashphoner.com/downloads/builds/WCS/5.2/FlashphonerWebCallServer-5.2.1051.tar.gz) добавлена возможность указать в описании количества участников картинку в формате PNG, которая будет применена в качестве водяного знака ко всему потоку микшера или к потоку отдельного участника.

Для применения водяного знака ко всему потоку микшера необходимо добавить атрибут watermark с указанием имени PNG файла к элементу body :

```
<body watermark="image.png">
 <row height="80%" align="CENTER">
   <video width="50%" align="INLINE_HORIZONTAL_CENTER"/>
   <video width="50%" align="INLINE_HORIZONTAL_CENTER"/>
 \langle row\rangle</body>
```
При этом PNG файл должен располагаться в каталоге описания размещения картинок:

```
[root@demo ~]# ls -l /opt/GridLayout
total 20
-rw-r--r-- 1 root root 106 Sep 30 13:10 1_participants.mix
-rw-r--r-- 1 root root 204 Oct 11 12:11 2_participants.mix
-rw-r--r-- 1 root root 409 Oct 8 13:18 3_participants.mix
-rw-r--r-- 1 root root 591 Oct 8 13:00 4_participants.mix
-rw-r--r-- 1 root root 3434 Oct 7 08:57 image.png
```
Пример выходного потока микшера с наложенным водяным знаком

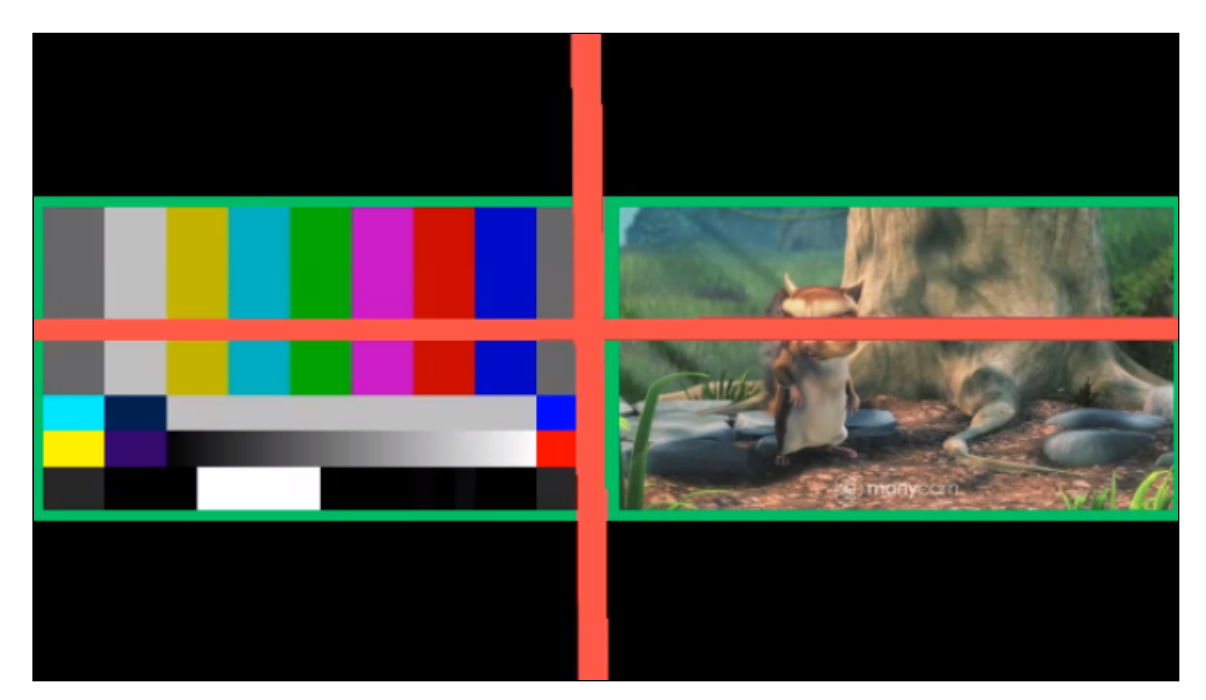

Водяной знак может быть наложен и на поток отдельного участника. Для этого необходимо добавить атрибут watermark с указанием имени PNG файла к элементу video :

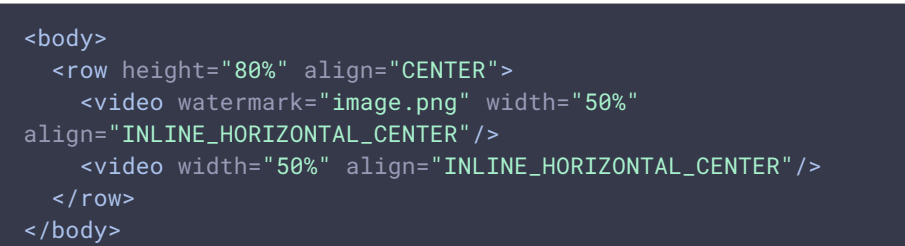

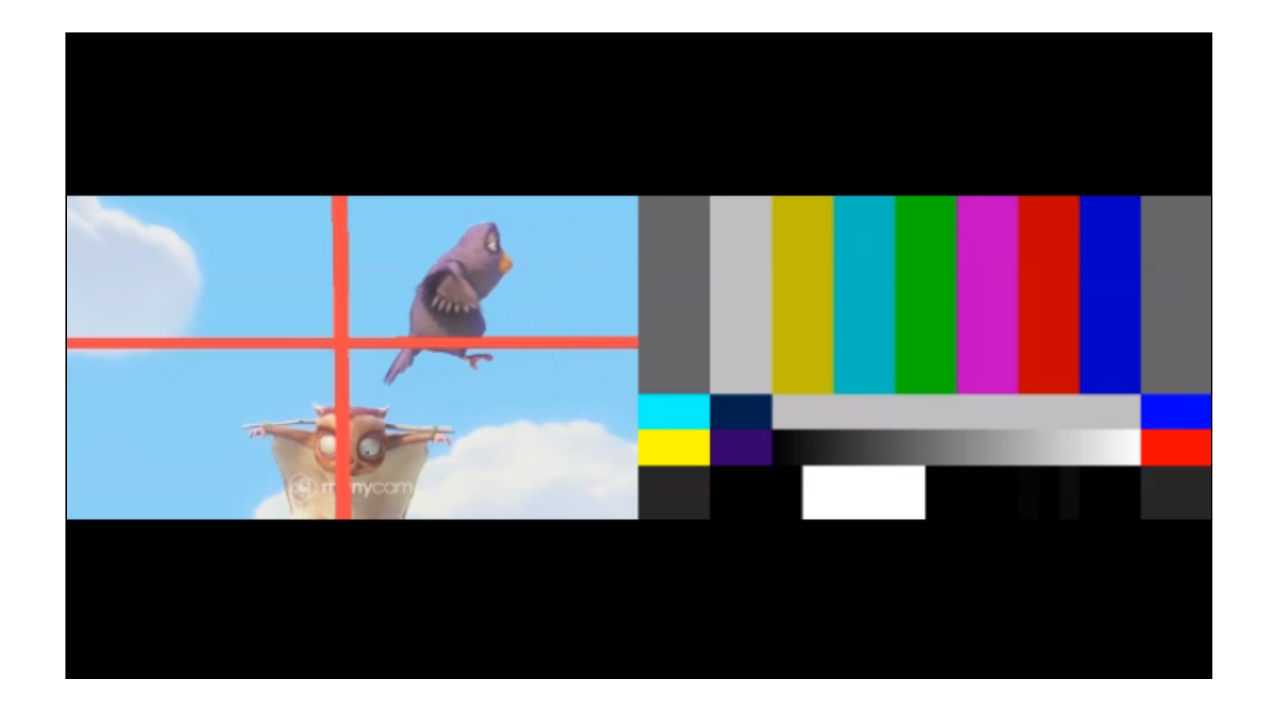

# Описание демонстрации экрана для определенного количества участников

В сборке [5.2.1091](https://flashphoner.com/downloads/builds/WCS/5.2/FlashphonerWebCallServer-5.2.1091.tar.gz) добавлена возможность описать вариант размещения картинок с демонстрацией экрана для определенного количества участников. Файлы описаний для демонстрации экрана должны иметь расширение .desktopmix и располагаться в том же каталоге варианта размещения картинок, что и файлы описаний без экрана:

1\_participants.desktopmix 2\_participants.desktopmix 3\_participants.desktopmix 1\_participants.mix 2\_participants.mix 3\_participants.mix

Поток экрана определяется по шаблону имени. Пример описания для двух участников и одного потока экрана

#### 圆 **3\_participants.desktopmix**

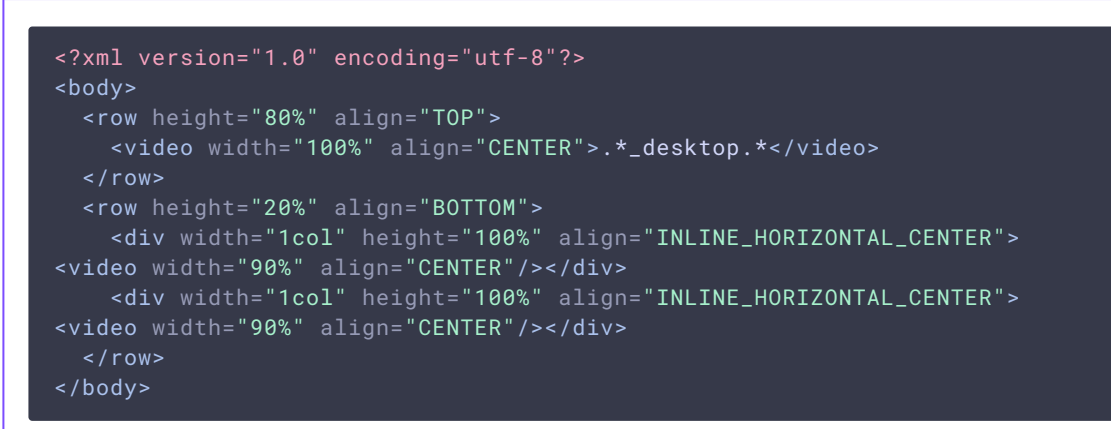

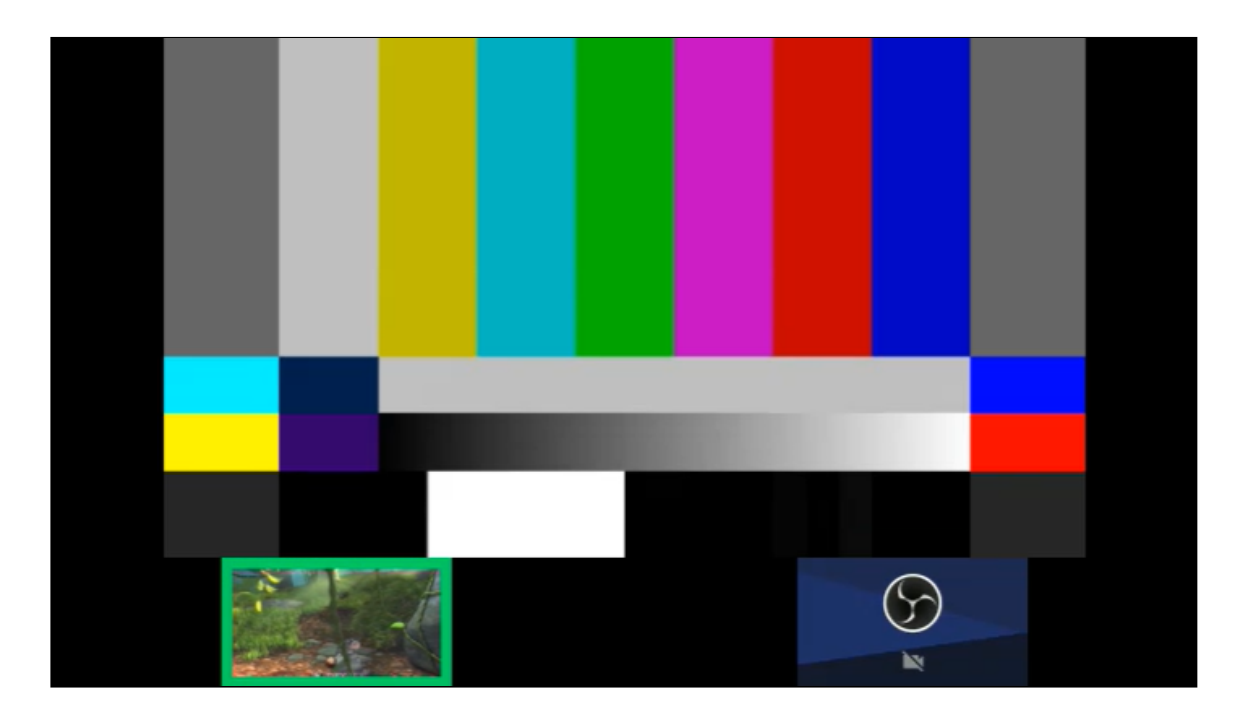

Обратите внимание, что с точки зрения микшера поток экрана - такой же участник, поэтому дескриптор на 3 потока в микшере в данном случае описывает два потока участников плюс экран одного из участников

Если файла \*.desktopmix нет для заданного количества участников, и в микшер добавлен поток экрана, будет использовано стандартное размещение картинок для [демонстрации](file:///opt/TeamCityAgent/work/e8d9ff752ef6fac0/site/ru/WCS52/Stream_mixer_functions/Stream_mixer/#screen_sharing) экрана

## Обработка ошибок

1. Если вариант размещения картинок не содержит описания для определенного количества участников, будет использован вариант, заданный в настройке

mixer\_layout\_class=com.flashphoner.media.mixer.video.presentation.GridLayout

По умолчанию, используется GridLayout

2. Если имя потока не соответствует ни одному шаблону в описании текущего количества участников, аудио и видео из такого потока не будет добавлено в выходной поток микшера

### <span id="page-11-0"></span>Примеры

### Распределение картинок согласно именам потоков

Рассмотрим вариант размещения в микшере с выходным потоком 640x360 до трех участников. Обратите внимание, что в данном случае размеры картинок для всех потоков заданы явным образом, и не должны превышать размеров холста микшера.

Описание на одного участника:

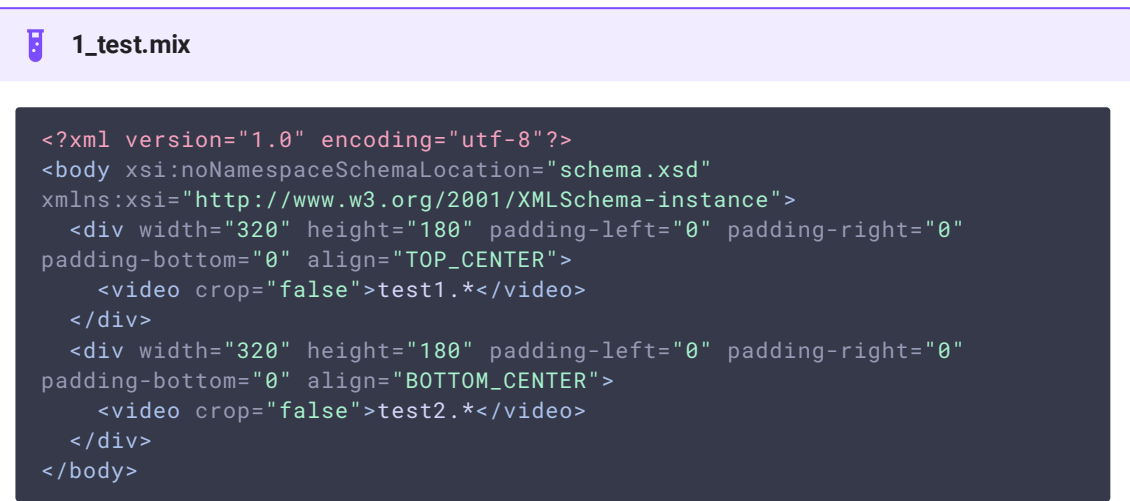

Описание на двух участников

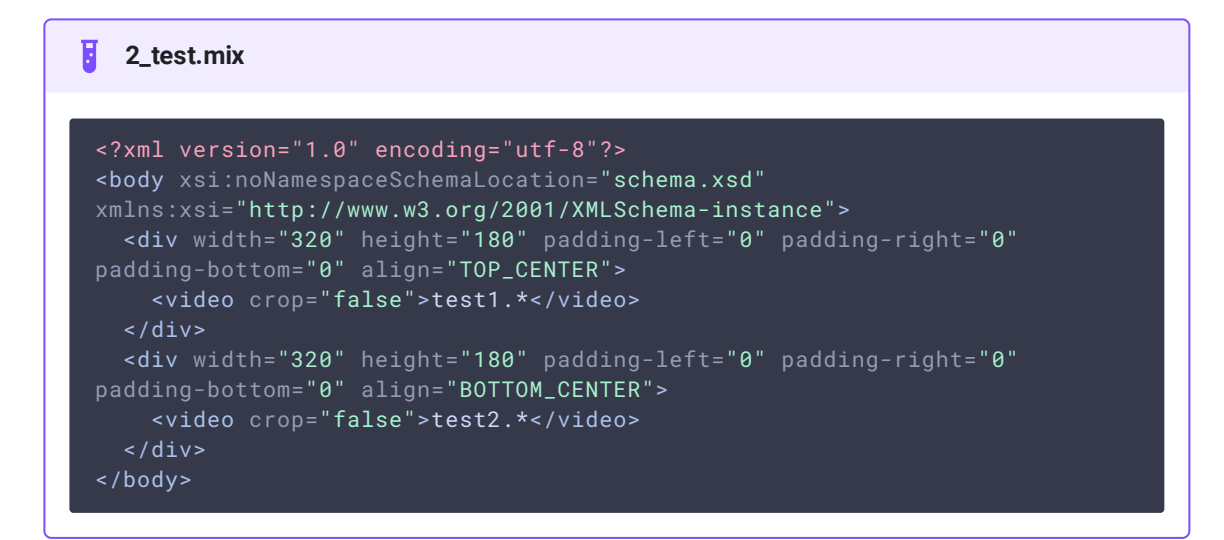

#### Описание на трех участников

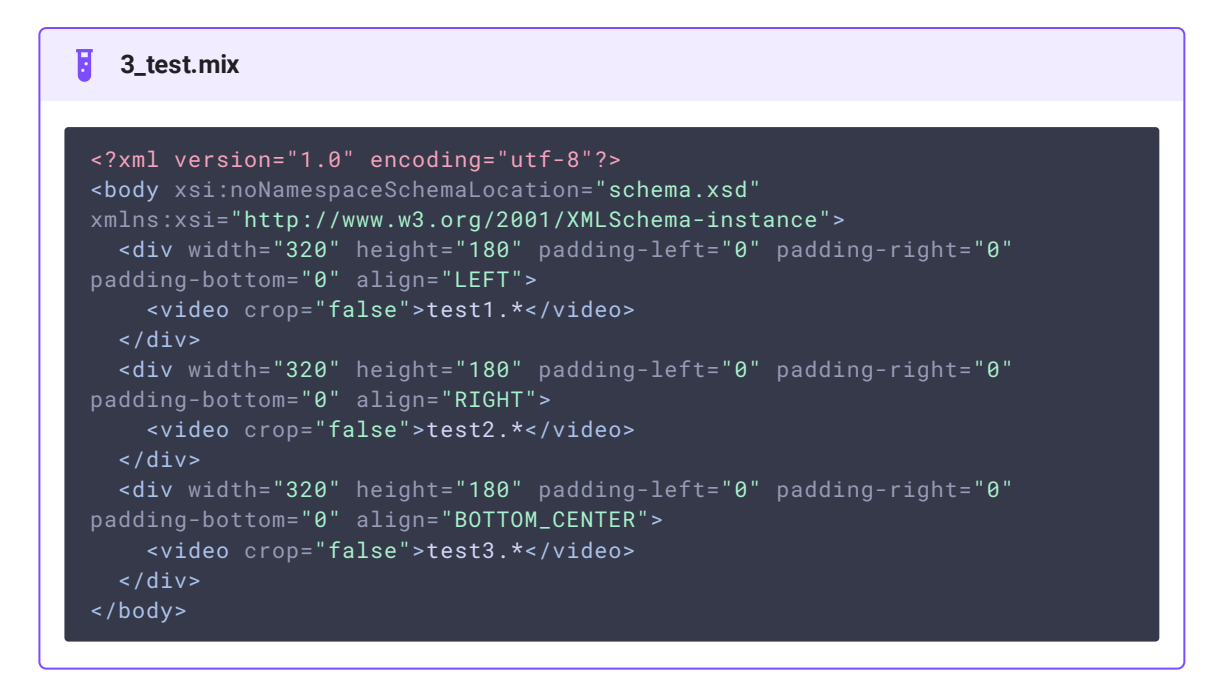

Пример отображения потока test1

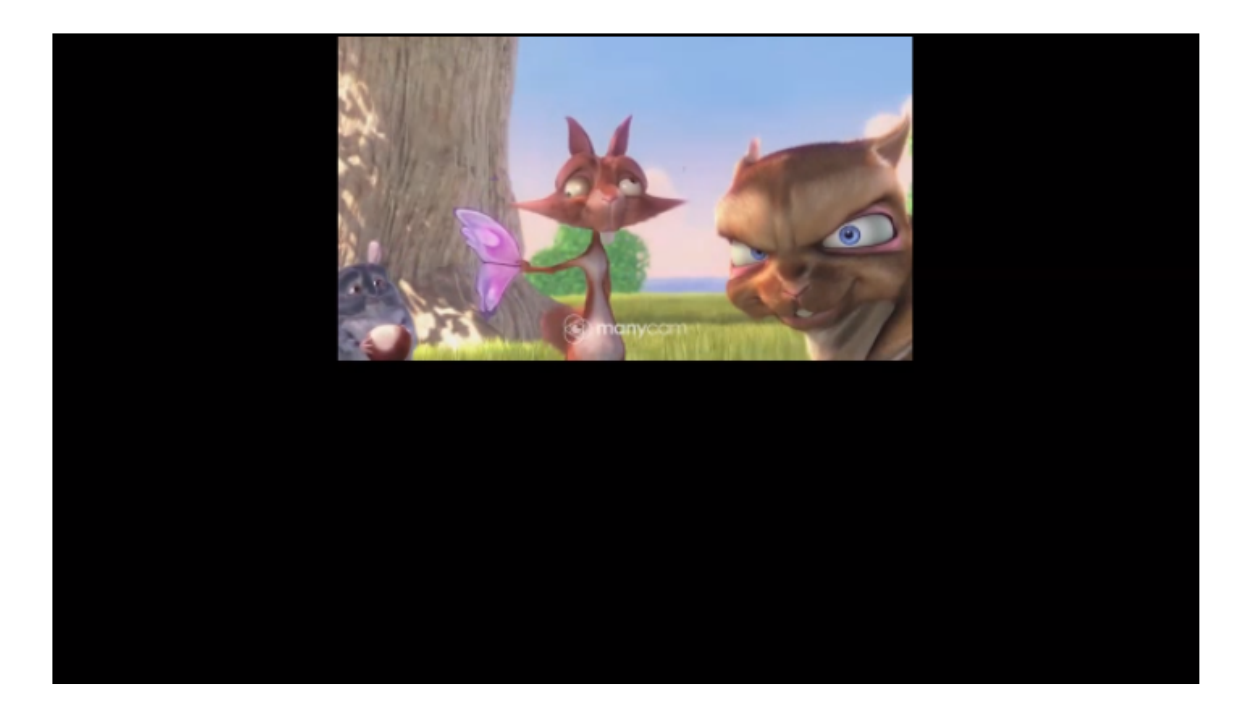

Пример отображения двух потоков test1 и test2

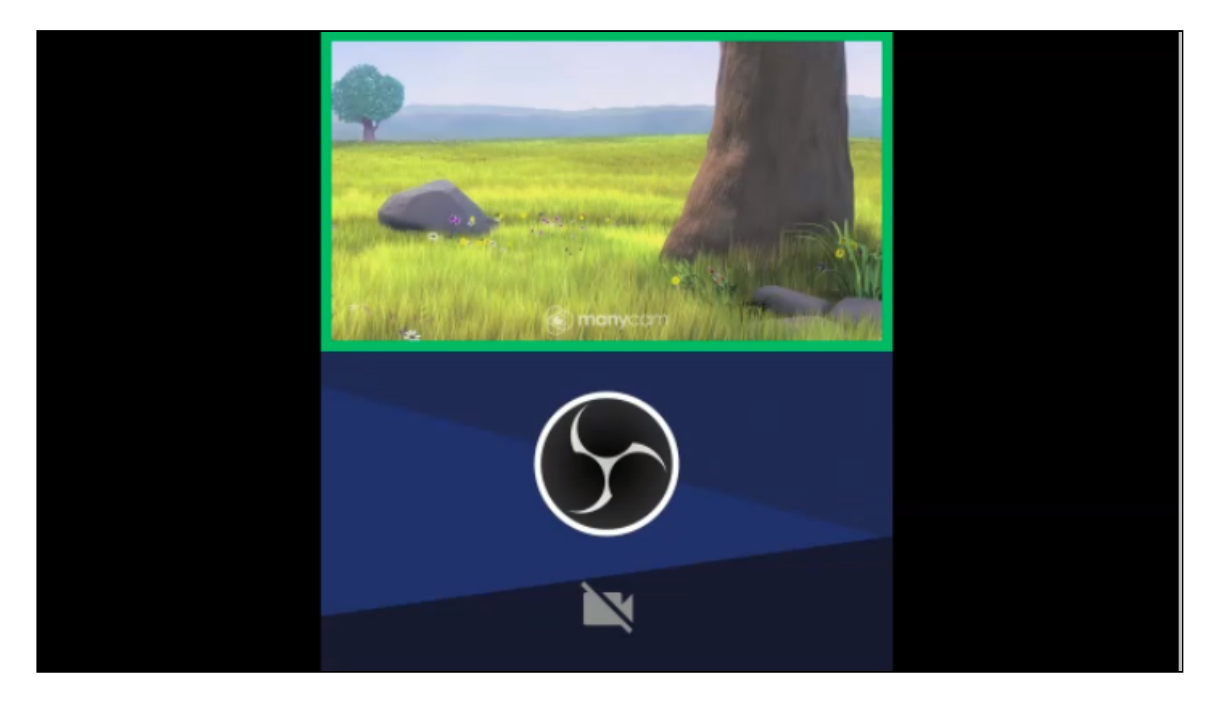

Пример отображения потоков test1, test2 и test3

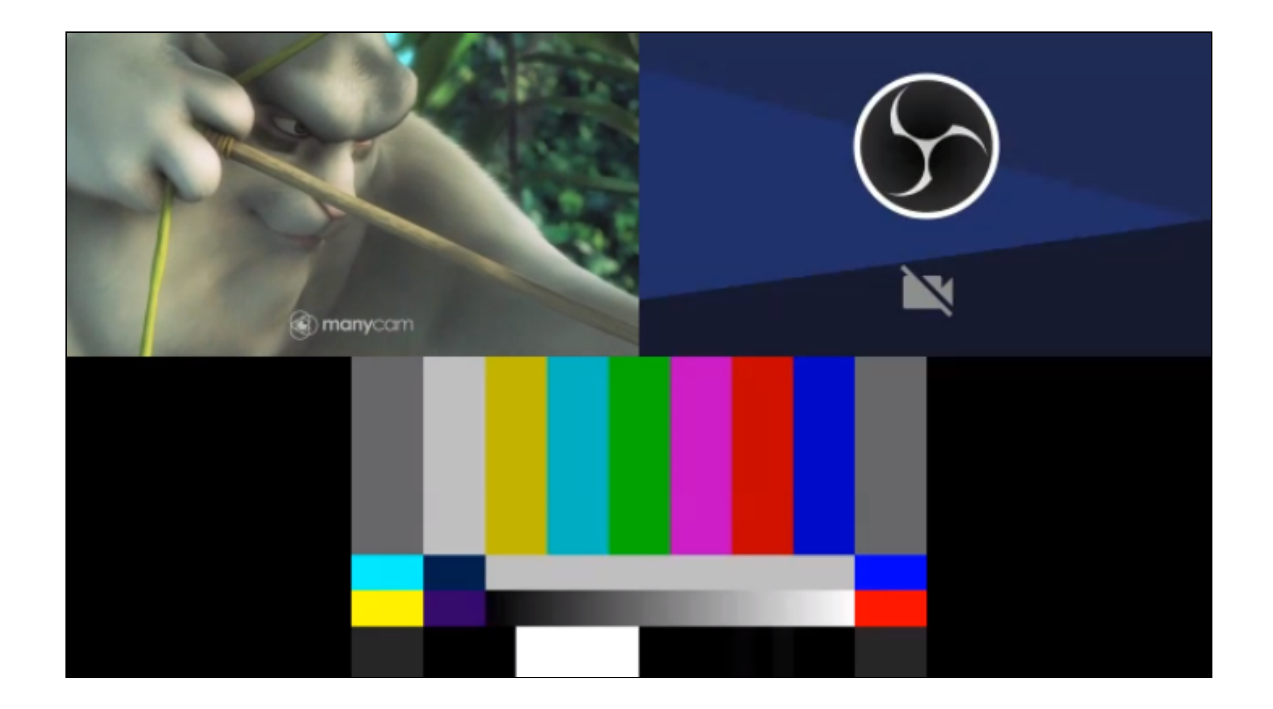

Распределение картинок случайным образом, без строгого указания размера

Описание на одного участника:

**1\_participants.mix** <?xml version="1.0" encoding="utf-8"?> <body> <row height="80%" align="CENTER"> <video width="100%" align="CENTER"/>  $\langle$  row $\rangle$ </body>

Описание на двух участников

**2\_participants.mix** <?xml version="1.0" encoding="utf-8"?> <body> <row height="80%" align="CENTER"> <video width="50%" align="INLINE\_HORIZONTAL\_CENTER"/> <video width="50%" align="INLINE\_HORIZONTAL\_CENTER"/>  $\langle$  row $\rangle$ </body>

Описание на трех участников

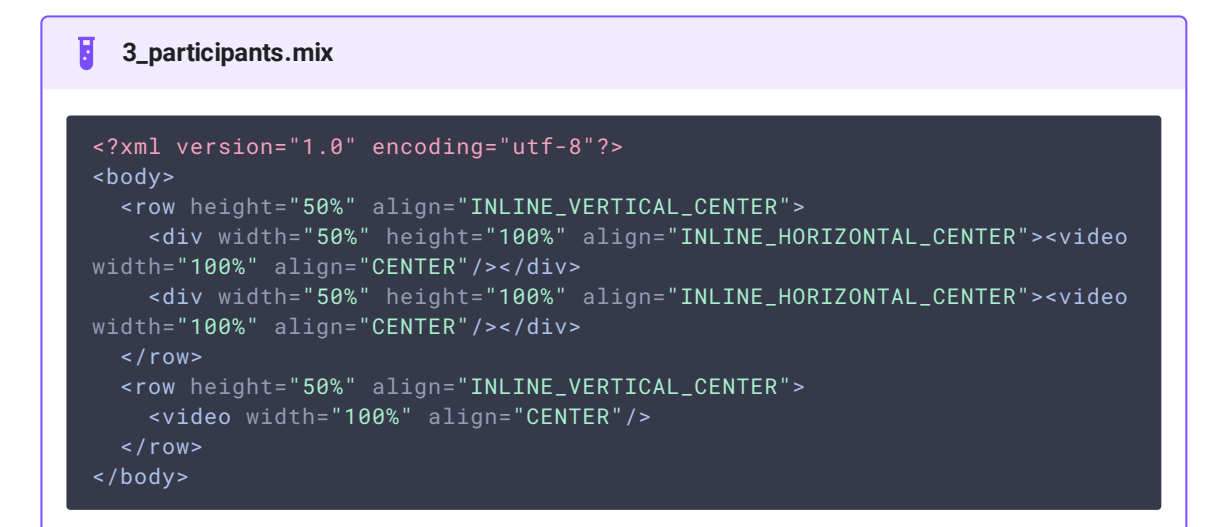

#### Пример отображения одного потока

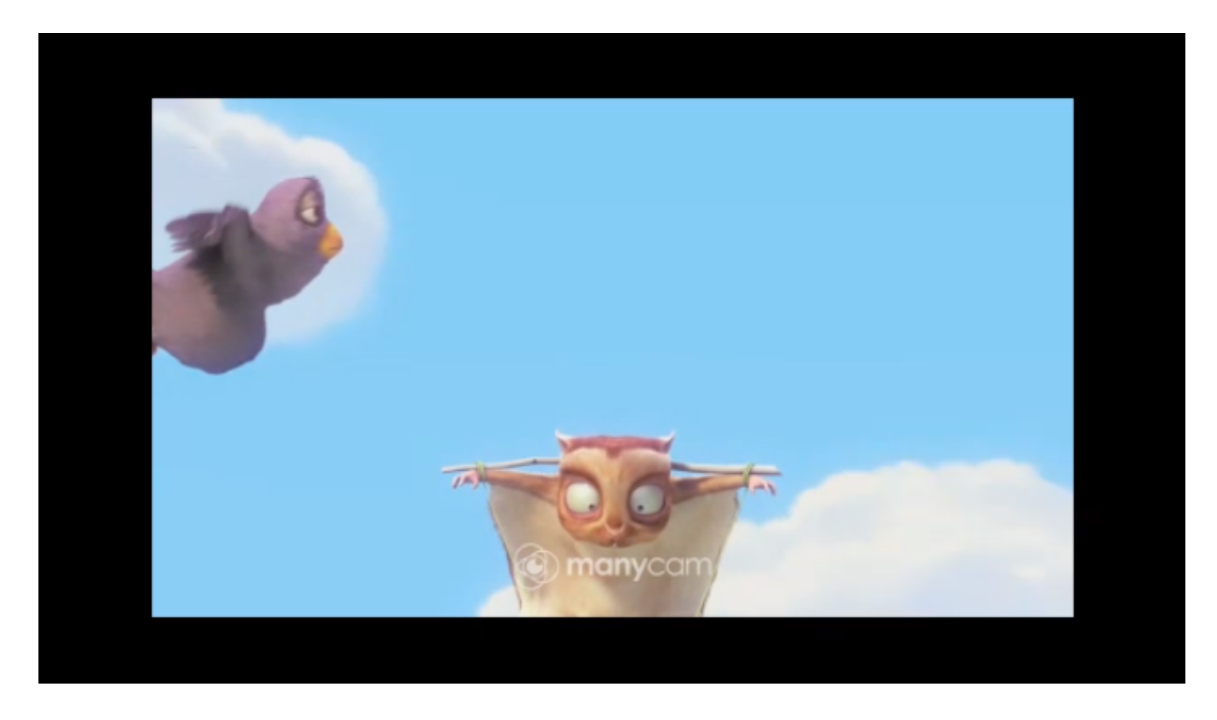

Пример отображения двух потоков

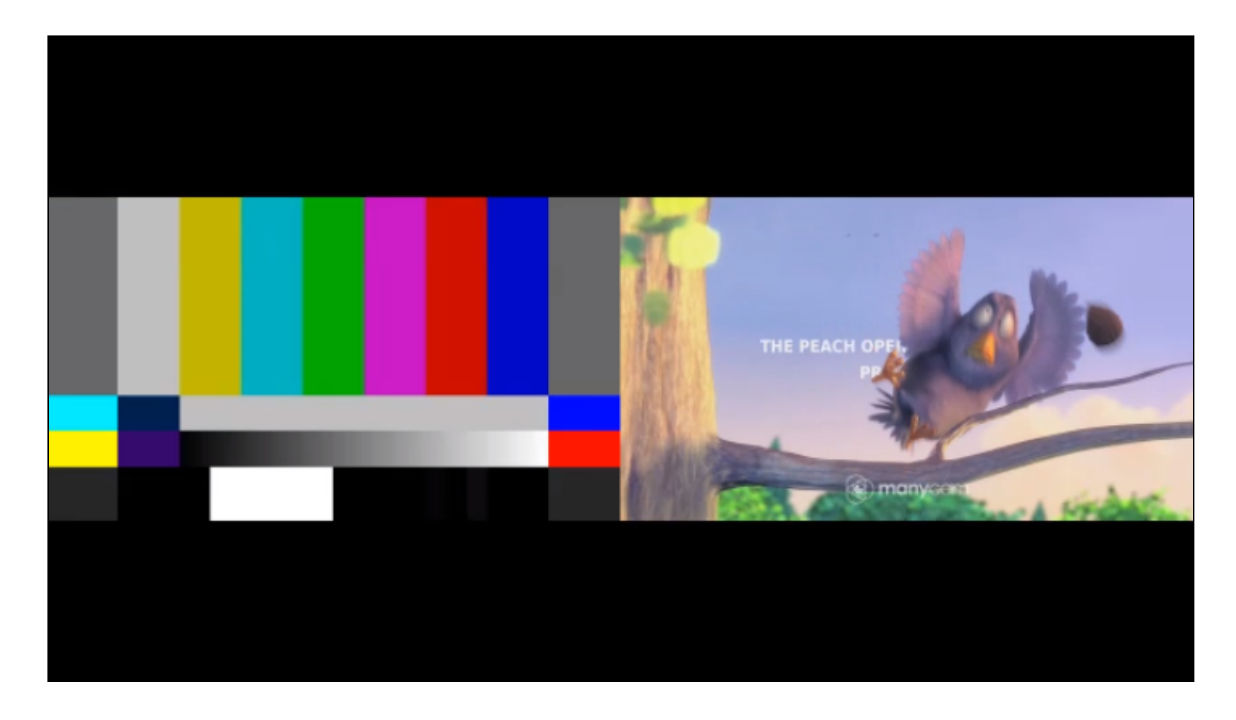

### Пример отображения трех потоков

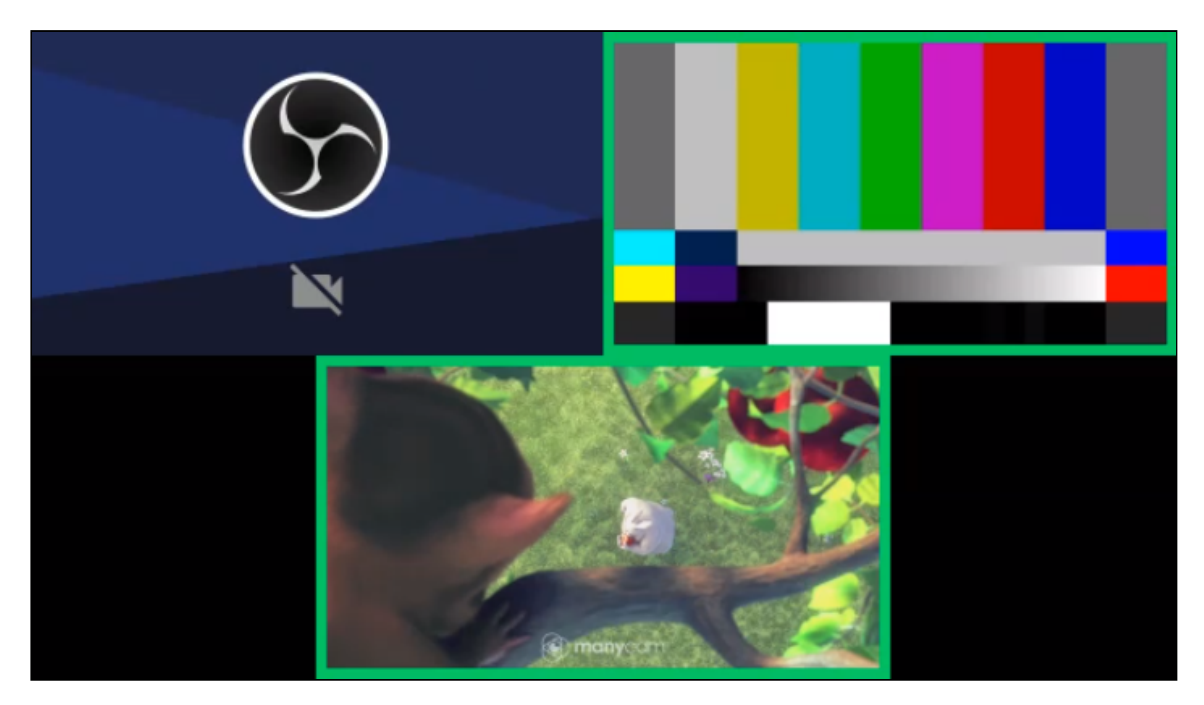

## Инструмент для отображения размещения картинок

В сборке [5.2.1035](https://flashphoner.com/downloads/builds/WCS/5.2/FlashphonerWebCallServer-5.2.1035.tar.gz) добавлен инструмент для отображения вариантов размещения картинок, запускаемый из командной строки

```
cd /usr/local/FlashphonerWebCallServer/tools
bash ./mixer_layout_tool.sh /path/to/mixer_layout -o=/path/to/output
```
Инструмент выводит в указанный каталог одну картинку в формате PNG на один файл описания количества участников.

Поддерживаются следующие параметры:

- /path/to/mixer\_layout путь к каталогу варианта размещения картинок, обязательный параметр
- $\bullet$   $\left[-o=\frac{1}{2}$   $\right]$   $\left[\frac{1}{2}$   $\right]$  путь к каталогу для вывода картинок
- $\left\lceil -\text{n=1} \right\rceil$  количество участников в микшере, для которого должна быть выведена картинка; если не задано, будут выведены картинки для всех файлов описаний в данном варианте размещения
- -N=test1,test2,test3 список имен потоков, используемых при формировании картинок: если имен потоков в списке меньше, чем заданное количество участников, будут автоматически сгенерированы имена stream0, stream1 и т.д.
- -p=test префикс для генерации имен потоков, используемых при формировании картинок; имена генерируются последовательно, начиная с 0, например test0,  $\left[$  test1 $\right]$  test2 и т.д.
- $\left\lceil -a \right\rceil$  отрисовка рамок индикатора речи вокруг всех картинок
- -s=640:360 размер картинки, имитирующей поток участника, по умолчанию совпадает с размером микшера
- $-h$  выводит список параметров инструмента

Инструмент использует текущие настройки микшера из файла fl[ashphoner.properties](file:///opt/TeamCityAgent/work/e8d9ff752ef6fac0/site/ru/WCS52/Working_with_the_server/Core_settings/Settings_file_flashphoner.properties/)

### Примеры отображения

Рассмотрим примеры отображения варианта расположения картинок, приведенного [выше](#page-11-0)

1. Картинка для одного участника с отображением рамки индикатора речи, имена потоков задаются явно

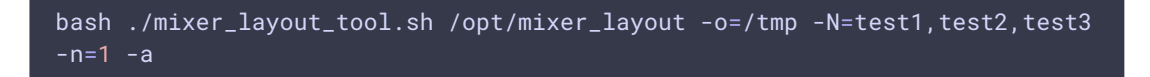

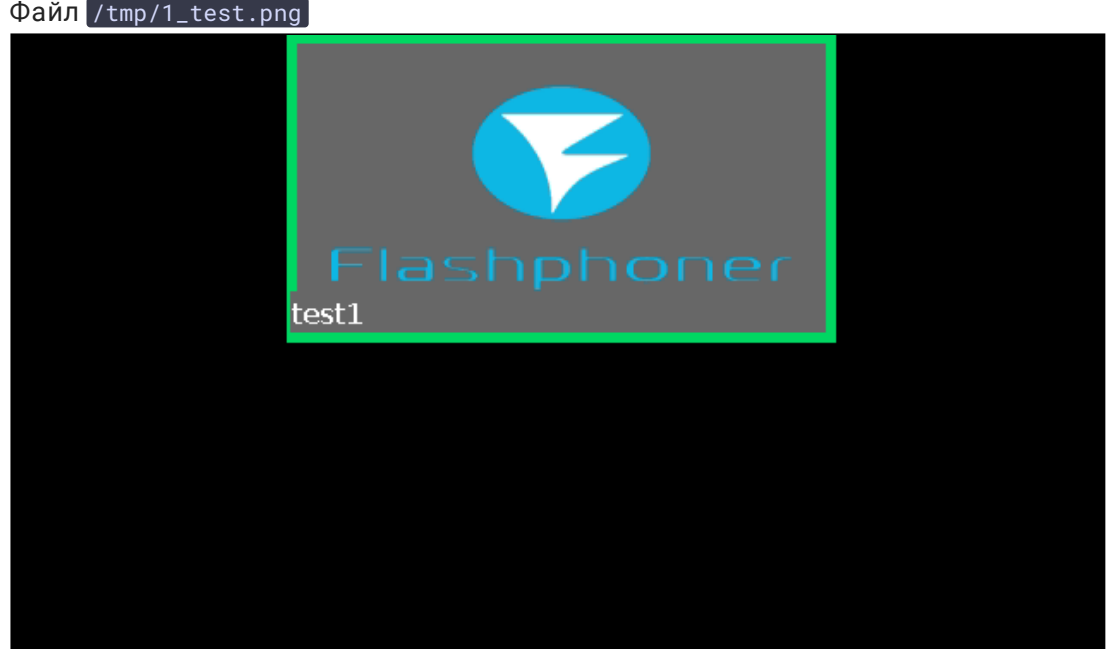

2. Картинка для трех участников с указанием префикса и автоматическим формированием имен потоков

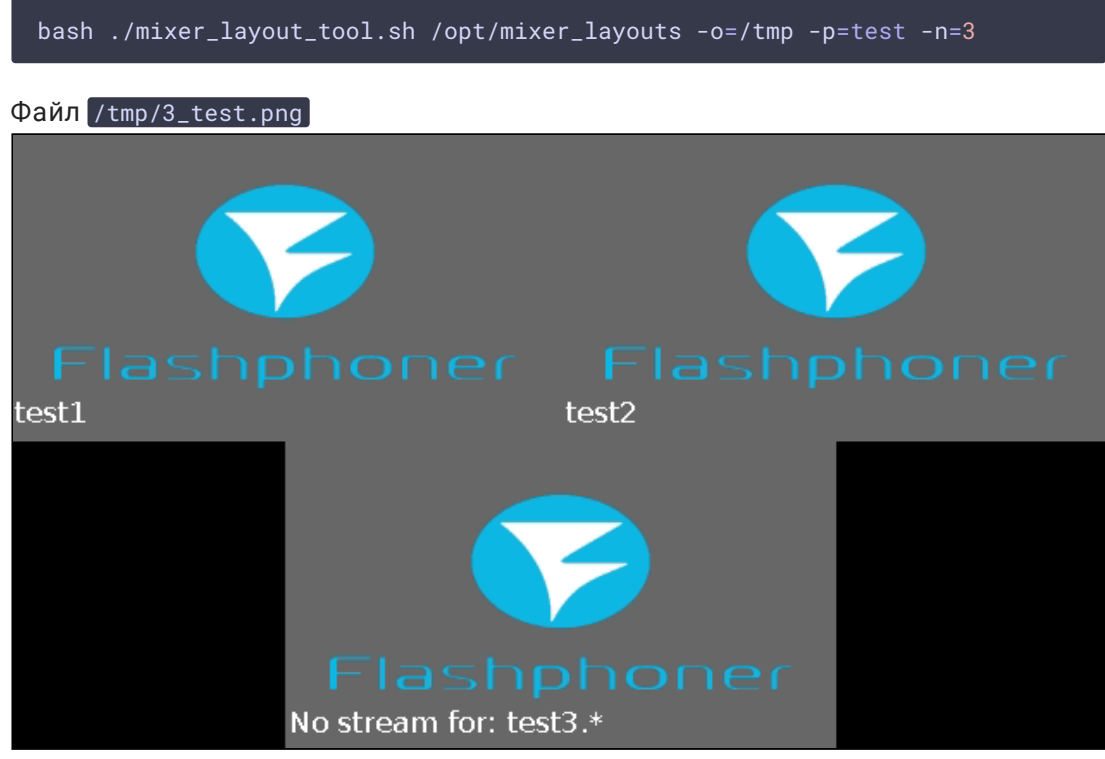

Шаблоны имен потоков в описаниях данного варианта заданы явным образом как  $\left[ \text{test1.*}, \text{test2.*} \right]$   $\left[ \text{test3.*} \right]$ . При автоматической генерации имен потоков отсчет начинается с 0, поэтому для данного количества участников были созданы имена [test0], test1], test2]. В этом случае для недостающего потока test3 имя отображается как No stream for: test3.\*

### Обработка ошибок

1. Если размер картинки в описании варианта размещения картинок превышает размеры холста микшера, инструмент выведет сообщение об ошибке, файл PNG не будет сгенерирован:

13:54:49,232 INFO toryLayoutController - Mixer got 2 frames. Using 2\_test.mix descriptor Computed layout would produce exception: java.lang.RuntimeException: Computed layout element: Layout{point=java.awt.Point[x=-106,y=0], dimension=java.awt.Dimension[width=852,height=478], frame:true} out of bounds Please check configuration for this set of participants: [test1, test2]

Если создать микшер с таким вариантом размещения картинок, микшер будет закрыт с таким же сообщением об ошибке.

2. Если для какого-то количества участников нет файлов описания \*.mix и  $*$ .desktopmix, инструмент выведет для этого количества участников картинку с суффиксом \_fallback , используя стандартное размещение из настроек WCS.

# Реализация стандартных размещений картинок на языке разметки

В архиве Layouts.tar.gz приведены примеры реализации стандартных размещений картинок в микшере, совместимый со сборками WCS, начиная с [5.2.1094](https://flashphoner.com/downloads/builds/WCS/5.2/FlashphonerWebCallServer-5.2.1094.tar.gz) и новее

### [Layouts.tar.gz](file:///opt/TeamCityAgent/work/e8d9ff752ef6fac0/site/ru/WCS52/attachments/42303910/46367456.gz)

Архив содержит следующие каталоги:

• GridLayout - реализация размещения картинок сеткой с промежутками между картинками

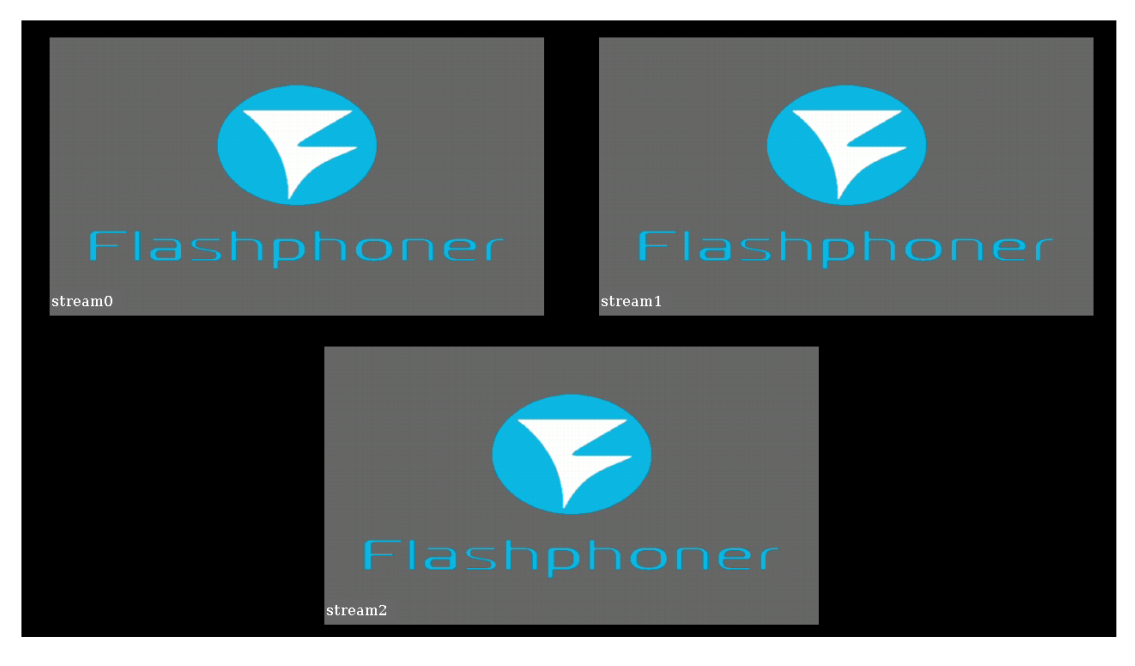

• CenterNoPaddingGridLayout - реализация размещения картинок сеткой без промежутков между картинками

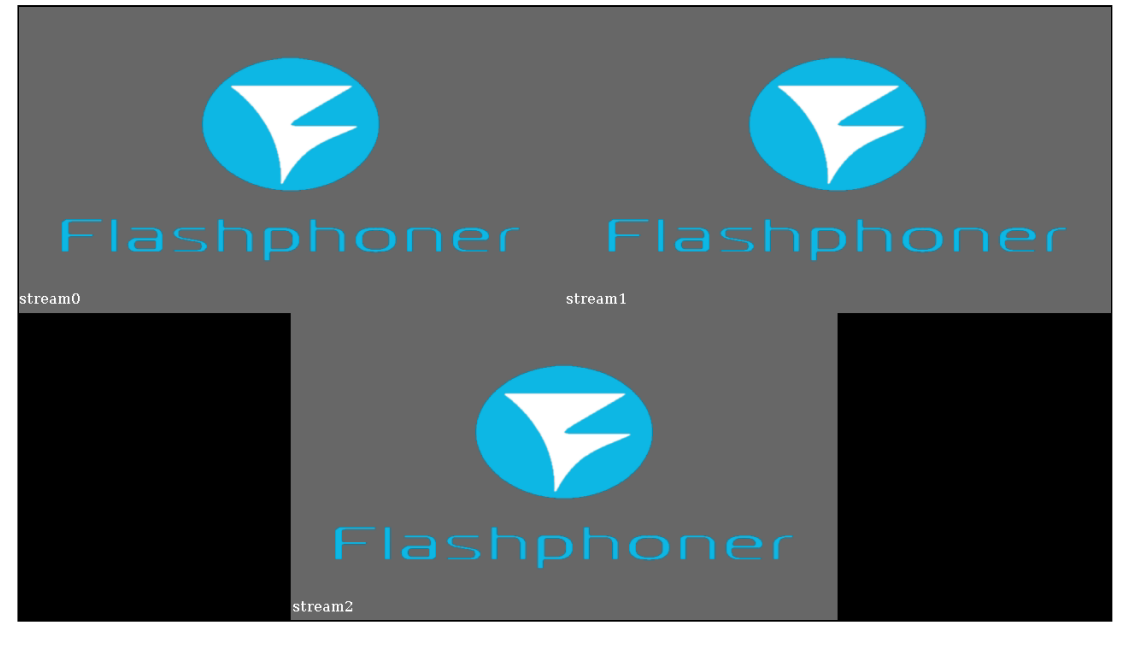

 $\cdot$   $[$  CropNoPaddingGridLayout  $]$ - реализация размещения картинок сеткой без промежутков между картинками c увеличением и обрезкой вокруг центральной

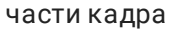

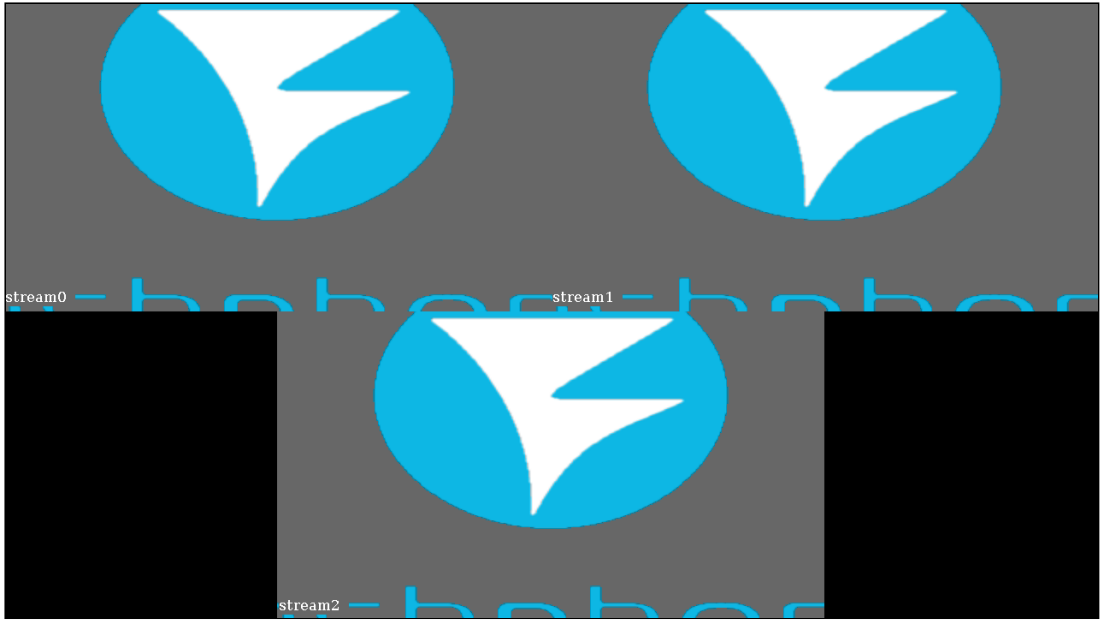

samples - каталог с примерами картинок выходного потока микшера

### Использование

1. Распаковать архив в каталог /opt

cd /opt tar -xzf ~/Layouts.tar.gz

2. В файле настроек flashphoner.properties указать нужное размещение картинок в качестве используемого по умолчанию

mixer\_layout\_dir=/opt/GridLayout

либо указывать нужное размещение при создании микшера по REST API

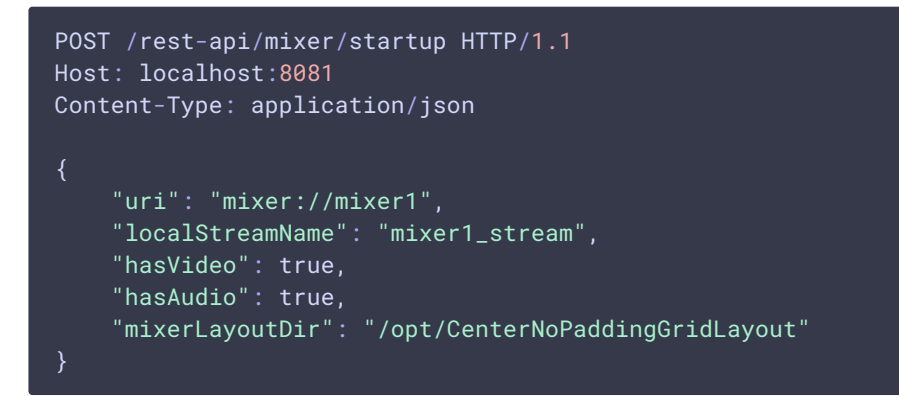

# Реализация размещения "картинка-в-картинке"

Чтобы разместить одну из картинок, например, трансляцию рабочего стола, фоном для картинок остальных потоков, необходимо элемент row, в котором отображается рабочий стол, сделать родительским для элементов гом, содержащих картинки остальных потоков, например:

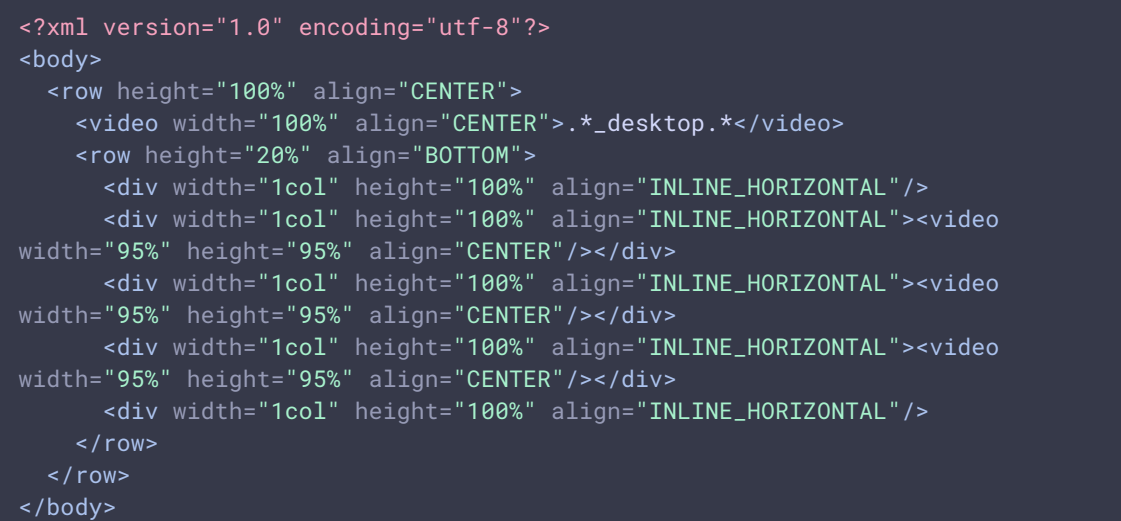

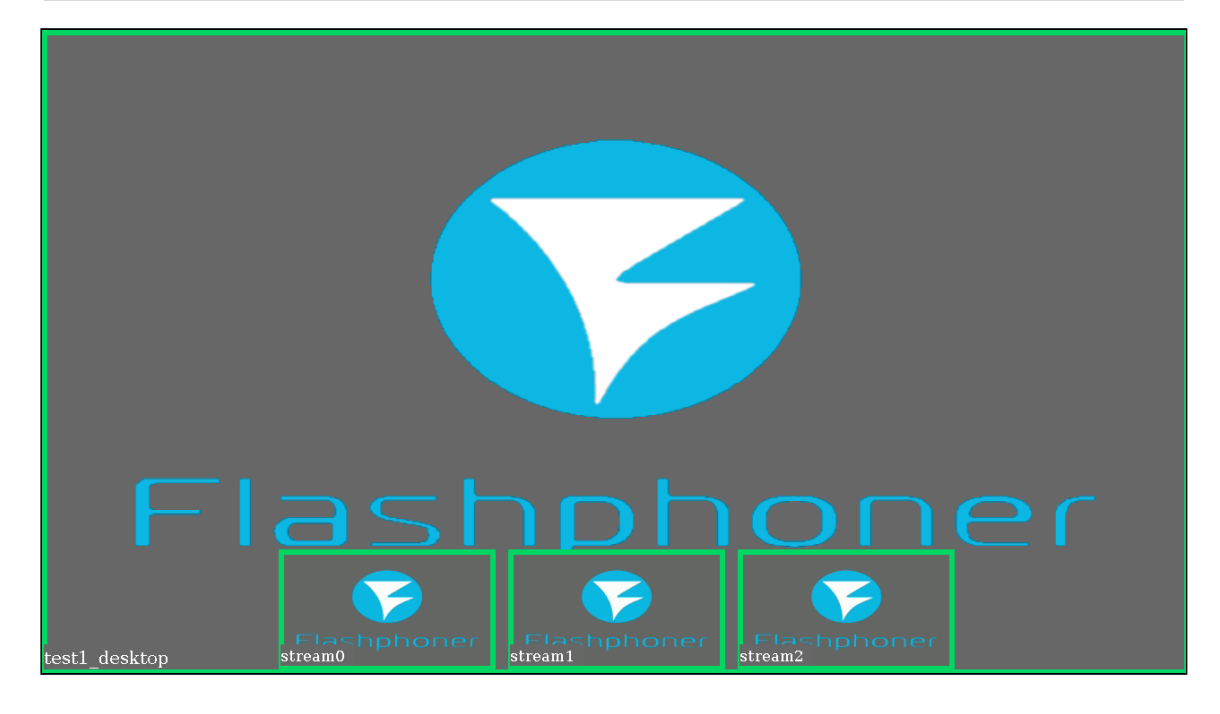

Пример описания размещения картинок до 10 участников + 1 поток рабочего стола приведен в архиве FullscreenDesktopLayout.tar.gz

[FullscreenDesktopLayout.tar.gz](file:///opt/TeamCityAgent/work/e8d9ff752ef6fac0/site/ru/WCS52/attachments/42303910/46367616.gz)

Поток рабочего стола должен иметь имя с суффиксом [desktop], например user1\_desktop-room123456